## **FREECAD. PRACTICA 2.**

## **UNIÓN DE PIEZAS.**

Mediante la unión se construyen piezas más complejas. Al hacer una unión, las piezas originales se mantienen, y la nueva depende de ellas, de manera que si se modifican, la unión también.

Part

1. Abre el programa de dibujo Freecad **Inicio /Gráficos/ FreeCAD. Crea un nuevo documento vacío** y selecciona el banco de trabajo o escenario para dibujar piezas como hizimos en las prácticas anteriores.

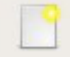

- 2. Crea un cubo de 10x10x10 mm
- 3. Crea otro cubo de 10x10x10 mm y lo trasladas en el eje x, 10 mm, te deben quedar los dos cubos iguales colocados uno delante del otro.

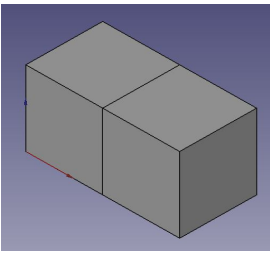

 $\ddot{\circ}$ 

4. Para hacer la **unión de dos cubos** primero hay que seleccionarlos (con la tecla ctrl apretada) y luego pulsar en el icono de la unión y aplicar en el cuadro que aparece. Se crea un nuevo objeto llamado **Fusion**, que al desplegarlo contiene a los cubos iniciales.

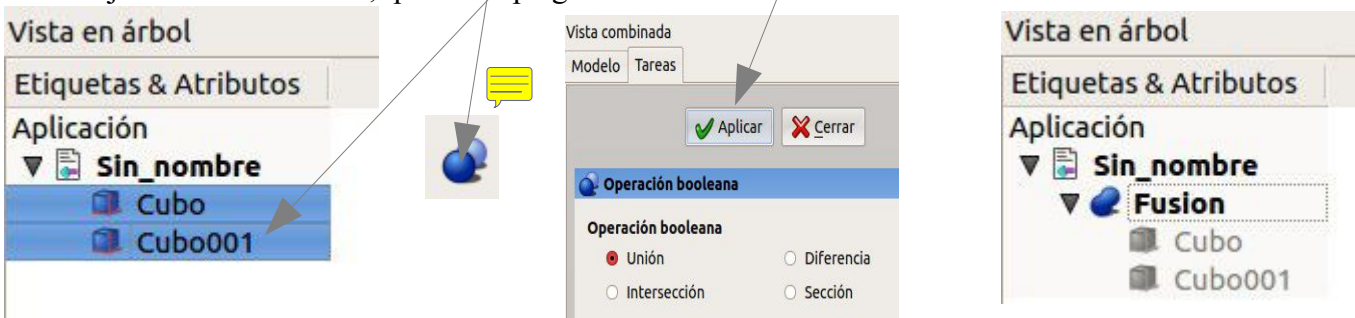

5. Si ahora modificamos el tamaño del cubo de atrás se modifica sólo este. En la lista de objetos seleccionamos el primer cubo y aumentamos su altura a 15 mm

aristas)

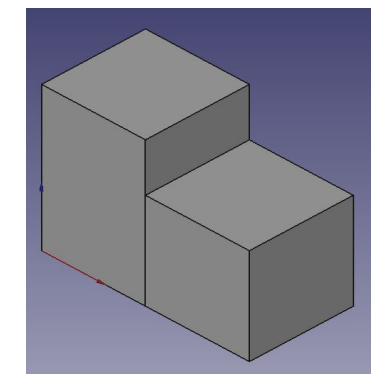

6. Para eliminar la arista que ha quedado en medio de los dos cubos debemos seleccionar fusión (la unión de los dos cubos) y elegir la opción del menú pieza/refinar la forma. Aparece un nuevo objeto en nuestra lista llamado fusion001(que corresponde a la unión sin

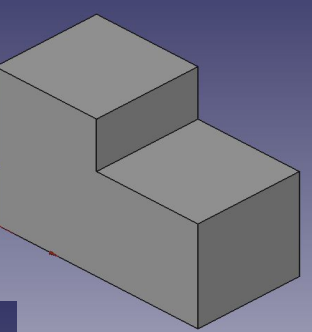

**Ejercicios 2.1, 2.2, 2.3, 2.4, 2.5 o todas las figuras en un único archivo.**

**Diseñar las piezas del tetris usando uniones de cubos de 10mm**

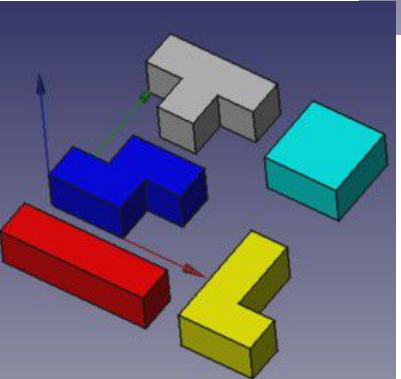